# **Business OPEN CONTO-Schnittstelle**

Das Programmodul übergibt **Adress-Stammdaten** sowie alle buchhalterisch relevanten Daten aus **Einkauf** und **Verkauf** an das Finanzbuchhaltungsprogramm CONTO der Firma Topix.

#### **Voraussetzungen**

- Die CONTO-Schnittstelle muß im Business OPEN-Systemmanagerdialog **konfiguriert** werden.
- Alle nötigen Prozeduren sind als **Funktionen** einzubinden.

## **Ablauf**

Die Business OPEN-Schnittstelle unterstützt zwei Arten des Exports nach CONTO:

- In der einfachen Variante werden nur die "**Köpfe**" der Rechnungen bzw. Rechnungsprüfungen an CONTO übergeben.
- Zusätzlich ist ein Export der **Positionsdaten** möglich.

## **Abgleich**

In CONTO verbuchte Zahlungseingänge können in die Rechnungsdatensätze in Business OPEN **zurückgemeldet** werden.

## **Konfiguration im Systemmanager**

Die CONTO-Schnittstelle ist unter der Option **CONTO** auf der ersten Seite des Systemmanagerdialogs zu konfigurieren. Klicken auf den gleichnamigen Button öffnet ein Editorfenster, in dem Sie Einstellungen vornehmen können:

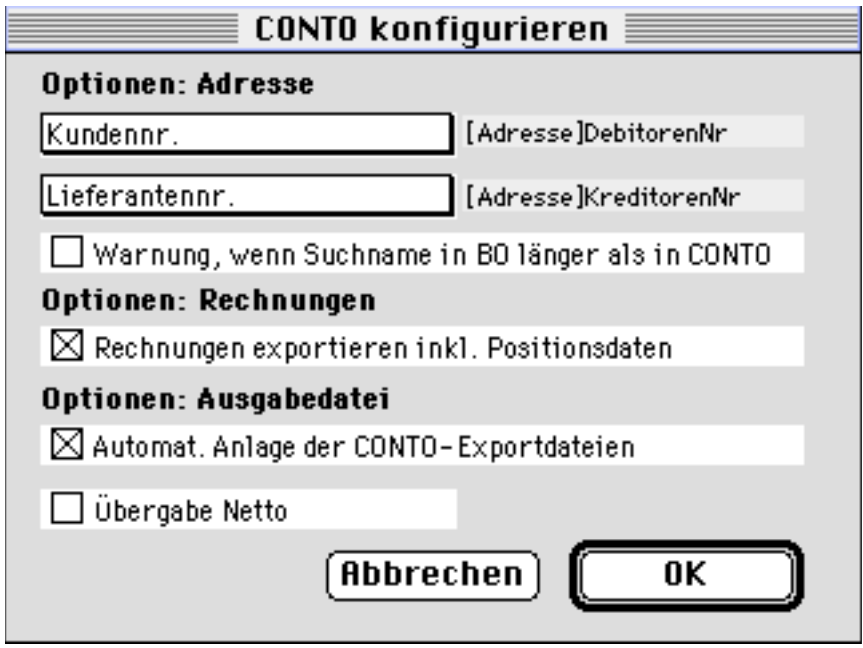

Für den Export von Adressen stehen Ihnen folgende Optionen zur Verfügung:

**Kundennr.** Durch Klicken in das Feld Kundennr. öffnen Sie ein Popup-Menü, aus dem Sie einen Eintrag übernehmen können:

> [Adresse]AdressNr [Adresse]DebitorenNr

Der Eintrag bestimmt, welches Feld aus der Adresse als **Kundennummer an CONTO** übergeben wird. Der ausgewählte Eintrag wird rechts neben dem Feld Kundennr. angezeigt.

**Lieferantennr.** Durch Klicken in das Feld Lieferantennr. öffnen Sie ein ähnliches Popup-Menü.

> [Adresse]AdressNr [Adresse]KreditorenNr

Hier bestimmen Sie mit Ihrer Auswahl, welches Feld aus der Adresse als **Lieferantennummer an CONTO** übergeben wird. Der ausgewählte Eintrag wird rechts neben dem Feld Lieferantennr. angezeigt.

Warnung **Ist die Checkbox "angekreuzt", erhalten Sie beim CONTO-Export** am Bildschirm einen warnenden Hinweis, wenn der Suchname in Business OPEN (max. 20 Zeichen) länger ist als in CONTO (max. 10 Zeichen):

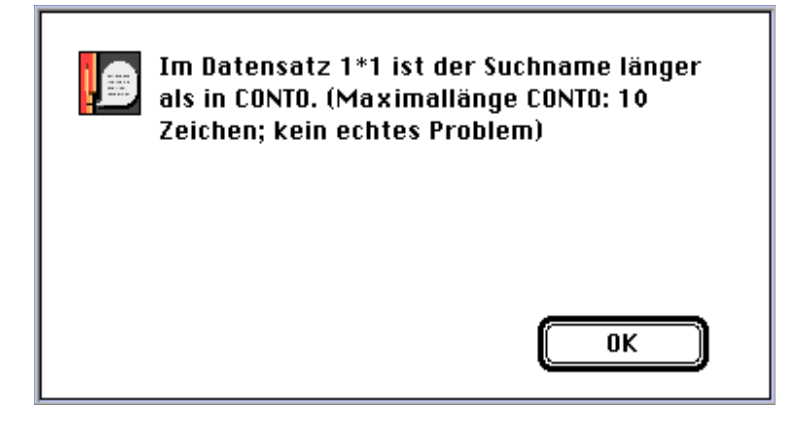

Bei Bestätigung des OK-Buttons wird der CONTO-Export fortgesetzt.

Für den Export von Rechnungen an CONTO können folgende Einstellungen vorgenommen werden:

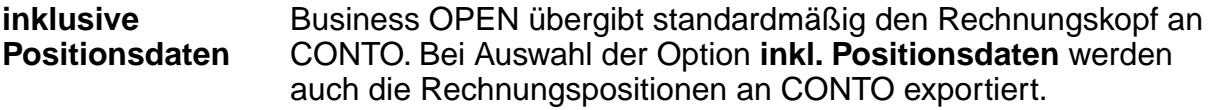

**Übergabe Netto** Ist die Checkbox "angekreuzt", werden Rechnungsbeträge netto, d.h. **ohne Mehrwertsteuerbetrag** übergeben.

Bezüglich der Ausgabedatei des CONTO-Exports gibt es eine Option zu beachten:

**Automat. Anlage** Die Option ist als Default ausgewählt, d.h. Business OPEN legt die CONTO-Exportdateien automatisch an. Wenn Sie die Option ausschalten, werden Sie beim Export nach CONTO aufgefordert, die Exportdatei zu definieren:

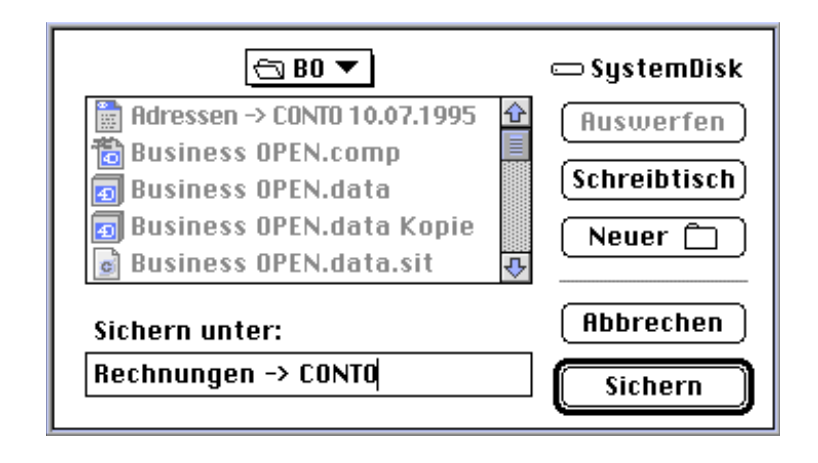

Eine weitere Konfigurationsmöglichkeit findet sich beim Einrichten des Tagesabschlusses (vgl. hierzu die Beschreibung im Business OPEN-Handbuch):

**CONTO-Verarbeitungen** Wenn Sie bei Konfiguration des Tagesabschlusses die Option **CONTO-Verarbeitungen** auswählen, werden die im automatischen Tagesabschluß verbuchten Rechnungs- und Rechnungsprüfungsdatensätze an die **CONTO-Schnittstelle** übergeben.

#### **CONTO-Export von Adress-Stammdaten**

Die Prozedur zum Export von Adressen nach CONTO lautet "äCONTOAdressen". Sie ist in die Datei "Adresse" einzubinden. Um Adressen zu exportieren, markieren Sie zunächst die gewünschten Datensätze und rufen Sie anschließend die obengenannte Funktion auf.

**CONTO-Export** Übergeben werden neben der kompletten **Anschrift** und den **Zahlungsbedingungen** der Adresse die für **die Finanzbuchhaltung relevanten Daten** von Seite 5 des Adressdatensatzes. Die zum Staatencode der Adresse gehörende **Steuerart** (Inland, Ausland, EU) wird aus der Datei "Staat" an CONTO übergeben.

**Beispiel** für ein exportiertes Datensatzformat: (Feldtrenner: Tabulator/Ascii 9, Feldende:Return/Ascii 13)

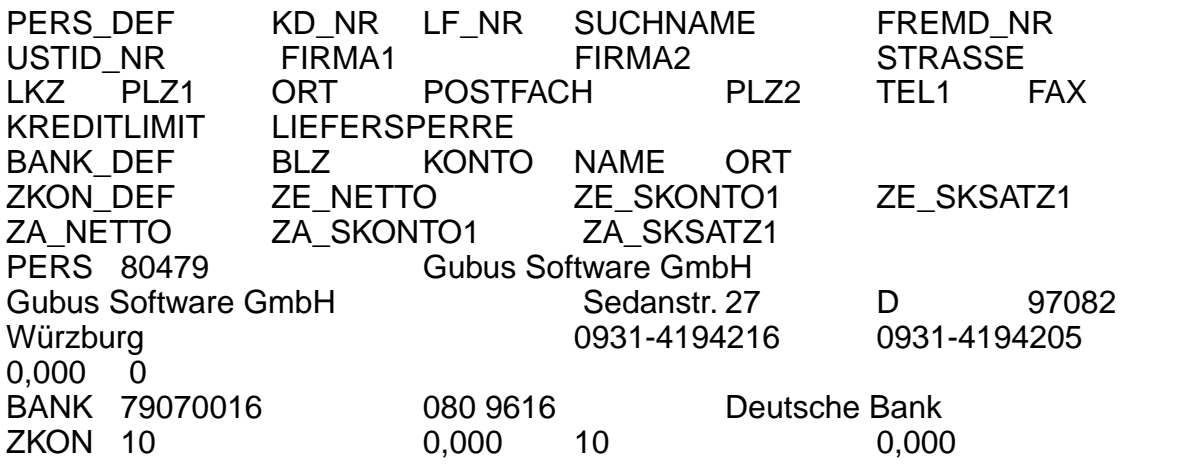

**CONTO-Flag** Wenn ein Adressdatensatz nach CONTO exportiert wurde, wird auf Seite 5 des Datensatzes das **Kennzeichen** für CONTO\_- Export gesetzt. Im Listenlayout erscheint an der Stelle "Fibu" ein Häkchen:

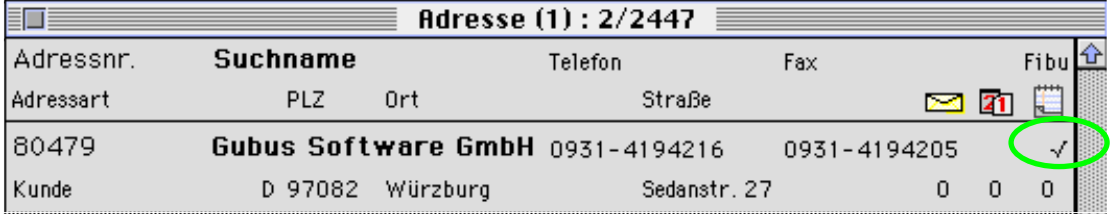

**Änderungen übertragen** Wenn Sie in einem bereits exportierten Adressdatensatz **Änderungen** vorgenommen haben und diese an CONTO übergeben möchten, müssen Sie das "CONTO\_ Export"-Kennzeichen in der Adresse wieder ausschalten. Dies können Sie, indem Sie auf Seite 5 der Adresse die "angekreuzte" CONTO\_Export-Checkbox anklicken, während Sie dabei die alt-Taste gedrückt halten. Die Markierung ist nun aufgehoben und der Datensatz kann erneut an CONTO exportiert werden.

> Berechtigt, diese Änderungen vorzunehmen und zu übergeben, sind jedoch nur Anwender, in deren Benutzerdatensatz (Seite 2) das Kennzeichen Buchhaltung gesetzt ist!

#### **CONTO-Export von Rechnungen**

Die Prozedur "äCONTORechnHead" zum Export von Rechnungen wird in die gleichnamige Datei eingebunden. Bearbeitet werden von der Funktion nur zuvor markierte Datensätze.

**CONTO-Export** Die Funktion exportiert den **Rechnungskopf** sowie bei entsprechender Konfiguration auch die Positionen der Rechnung an das Finanzbuchhaltungsprogramm CONTO.

Ebenfalls übergeben wird eine eingetragene **Kostenstelle**.

**Beispiel** für ein exportiertes Datensatzformat: (Feldtrenner: Tabulator/Ascii 9, Feldende:Return/Ascii 13)

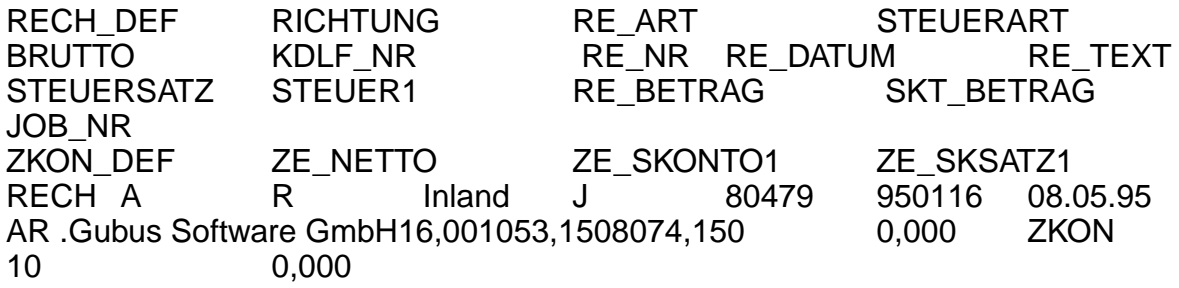

**CONTO-Flag** Wurde ein Rechnungsdatensatz nach CONTO exportiert, wird auf Seite 1 der Rechnung das **Kennzeichen** für CONTO-Export gesetzt. Der Datensatz erhält den Status 9 (vollständig erledigt). Im Listenlayout erscheint an der Stelle "Fibu" ein Häkchen:

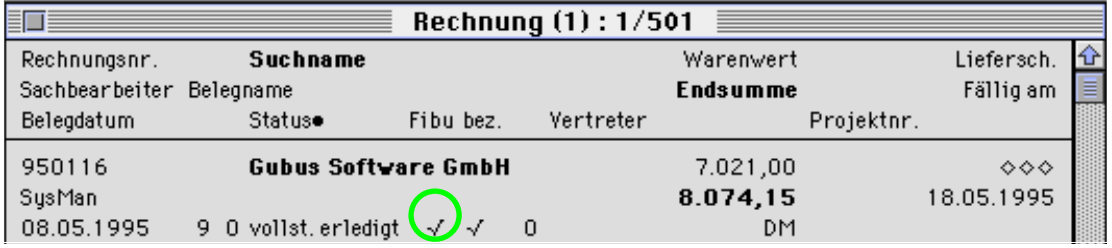

## **CONTO-Export von Rechnungsprüfungen**

Die Prozedur zum Export von Rechnungsprüfungen lautet "äCONTORecPrüfHe".

**CONTO-Export** Die Funktion exportiert den "Kopf" der Rechnungsprüfung (**externe Zahlungsbedingungen** und **Zahlbetrag)** sowie optional die Positionsdaten an CONTO.

Ebenfalls übergeben wird eine eingetragene **Kostenstelle**

**Beispiel** für ein exportiertes Datensatzformat: (Feldtrenner: Tabulator/Ascii 9, Feldende:Return/Ascii 13)

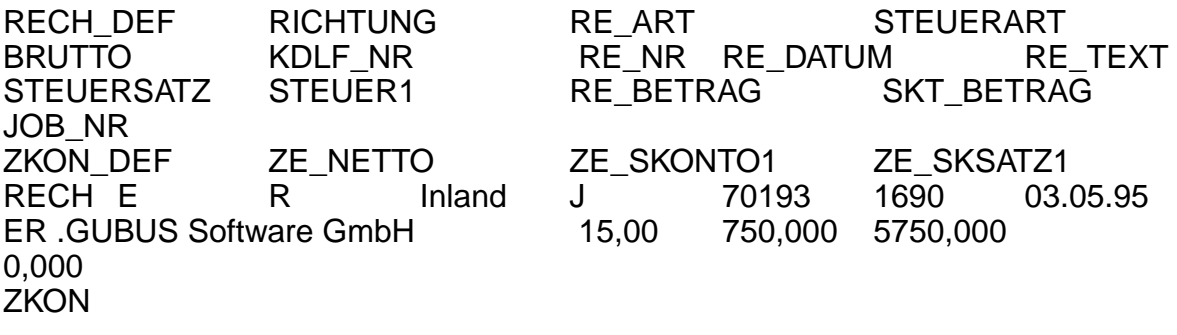

**CONTO-Flag** Wenn ein Rechnungsprüfungsdatensatz nach CONTO exportiert wurde, wird auf Seite 1 des Datensatzes das **Kennzeichen** für CONTO-Export gesetzt. Im Listenlayout erscheint an der Stelle "Fibu" ein Häkchen:

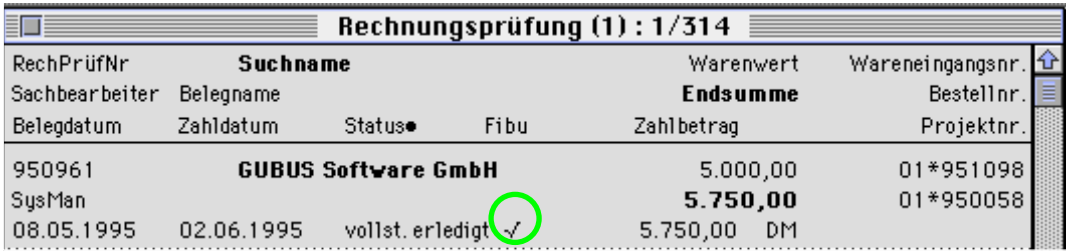

## **Zahlungsarten**

Beim CONTO-Export von Adressen und Rechnungen werden neben Zahlungsbedingungen auch Zahlungsarten übergeben.

CONTO-Benutzer sollten die Zahlungsarten innerhalb von Business OPEN pflegen. Zahlungsarten können in den Datensätzen der Datei Zahlungsbedingungen eingetragen werden.

**ZahlungsartVK ZahlungsartEK** In den Zahlungsbedingungen gibt es die Felder **ZahlungsartVK** (für Ausgangsrechnungen) und **ZahlungsartEK** (für Eingangsrechnungen).Tragen Sie in diesen Feldern die für die Zahlungsbedingung sachlich richtige Zahlungsart ein.

> An die Zahlungsart-Felder sind Auswahllisten geknüpft, die vom Systemmanager mit den in CONTO verwendeten Zahlungsarten bestückt werden können. (Zur Konfiguration von Auswahllisten siehe Business OPEN-Handbuch, Kapitel 2, [Systemmanager/](#page-35-0) [Auswahllisten\):](#page-35-0)

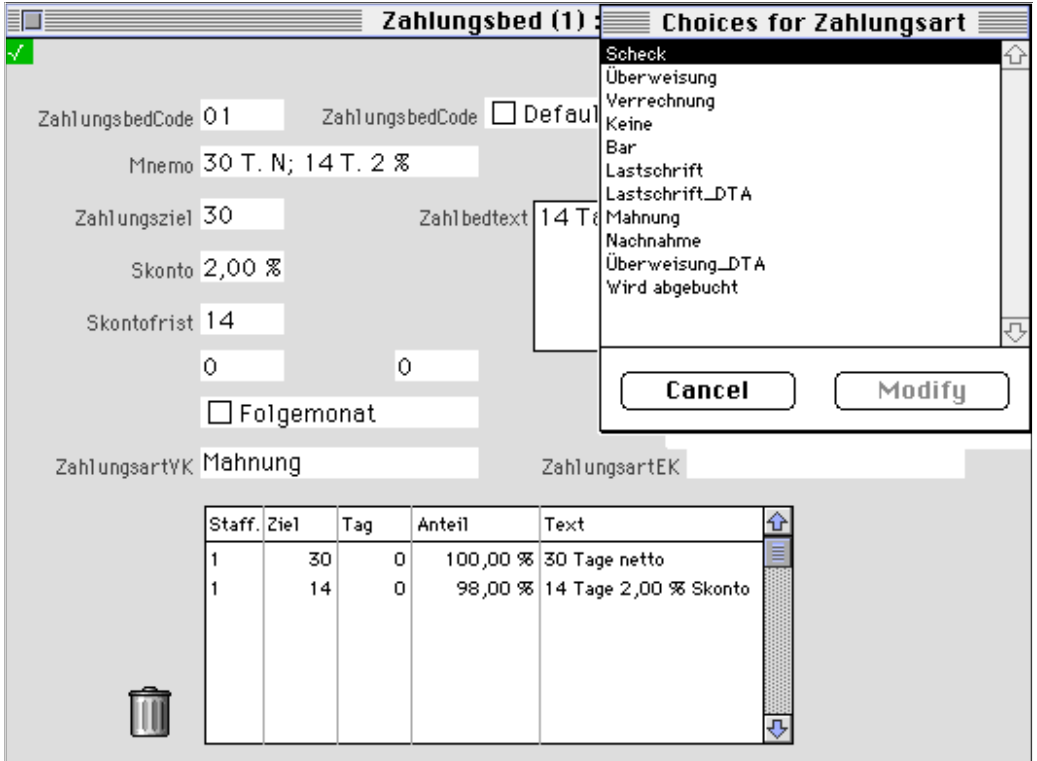

## **Import der exportieren Daten nach CONTO**

Die von der Business OPEN-Schnittstelle erzeugte Exportdatei kann in CONTO unter dem Ablage-Menüpunkt "Datenimport von Faktura" geöffnet und die Daten eingelesen werden. Informieren Sie sich zum genaueren Vorgehen in den einschlägigen CONTO-Handbüchern.

#### **Rückmeldung der Zahlungseingänge von CONTO nach Business OPEN**

Die Funktion zur Rückmeldung von Zahlungseingängen heißt "zCONTOAbgleich". Sie ist vom Systemmanager in die Dateien "Rechnung" und "Rechnungsprüfung" einzubinden.

**Abgleich-Werte** Folgende Werte werden mit den Rechnungen in Business OPEN abgeglichen: Zahlungsdefinition, Richtung (Eingang/ Ausgang), Kunden-/Lieferantennummer, Zahldatum, Belegnummer, Zahlbetrag und Skontobetrag.

Der Zahlungsexport ist in CONTO daher wie folgt zu konfigurieren:

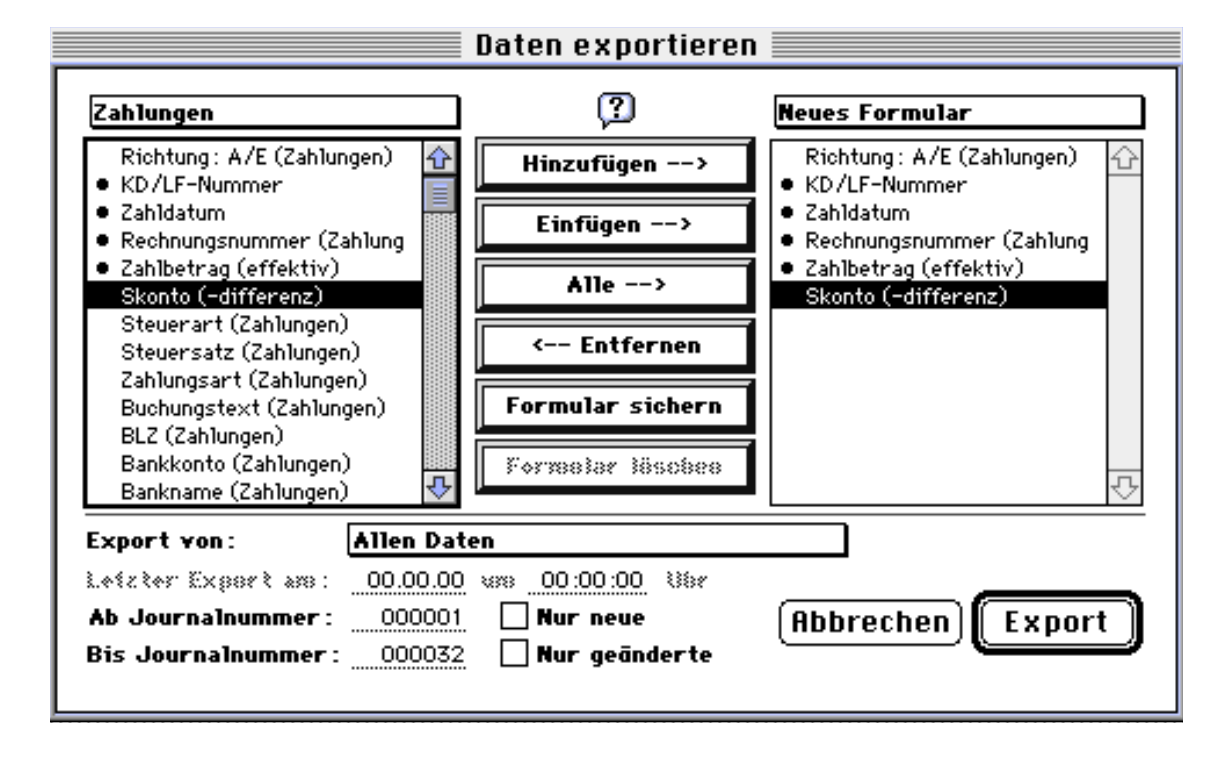

**CONTO-Abgleich** Um den **CONTO-Abgleich** durchzuführen, öffnen Sie in Business OPEN die Datei "Rechnung" und rufen Sie die Abgleich-Funktion auf.

> Nach dem Durchlauf können Sie die Rückmeldungen der Zahlungseingänge bereits im Ausgabelayout der Rechnungen kontrollieren ("bezahlt"-Häkchen, Zahlbetrag) bzw. auf Seite 2 des geöffneten Rechnungsdatensatzes (Zahlungsdatum, Zahlbetrag, Skontobetrag, "Rechnung erledigt") rechts unten.